## **TRACER UNE COURBE AVEC UNE TI83 PREMIUM CE 6.2**

### *Afficher et cadrer une courbe*

- 1. Entrer une équation de courbe :  $f(x)$
- 2. Choisir un cadrage par défaut : (zoom) puis « ZStandard ».
- 3. Affiner le cadrage : fenêtre
- 4. Afficher les courbes : graphe

**Ex**: Représenter  $f: x \mapsto 2x^2 - 1$  et  $g: x \mapsto x + 3$ avec le même cadrage que ci-dessous :

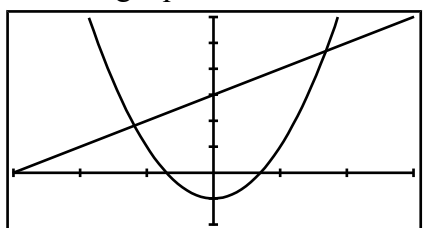

### **Remarques :**

- Si, au lieu d'avoir des «  $Y = y$ , vous avez des «  $X_{1T} = \gamma$ , «  $r_1 = \gamma$ , ou «  $u(n) = \gamma$ , il faut revenir dans le mode fonctions avec  $(mod$  puis « Fonction ».
- Xgrad et Ygrad désignent l'écart demandé entre 2 graduations. En général on les laisse à 1

### *Compléter un tableau de valeurs*

- 1. Obtenir un tableau à pas constants : déf table ) Indpnt=Auto, (table
- 2. Calculer quelques images à la demande : déf table ) Indpnt=Demande, (table

**Ex :** Compléter le tableau ci-dessous pour la fonction  $x \mapsto 2x^2 - 1$ 

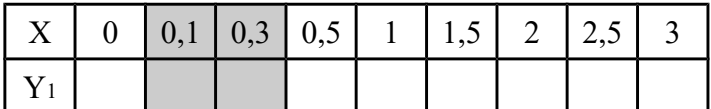

### *Déterminer les coordonnées d'un point d'intersection*

- 1. Commencer par  $:(calculus)$  puis « intersection »
- 2. Messages « Première fonction? » et « Deuxième fonction? » : Vérifier que la calculatrice sélectionne les bonnes courbes.
- 3. Message « Valeur Initiale? » : Placer le curseur sur le point d'intersection qui nous intéresse.

 $\mathbf{Ex}$  **:** Déterminer à  $10^{-4}$  près les coordonnées des points intersections des courbes d'équations :

$$
y = 2x^2 - 1
$$
 et  $y = x + 3$   
\n $x_1 =$   
\n $y_1 =$   
\n $y_2 =$ 

### *Déterminer un extremum*

- 1. Commencer par :  $(calculus)$  puis « minimum » ou « maximum »
- 2. Messages « Borne gauche? » et « Borne droite? » : Sélectionner l'intervalle sur lequel la calculatrice doit chercher l'extremum.
- 3. Message « Valeur initiale? » : On peut laisser la valeur par défaut.

**Ex** : Déterminer à  $10^{-4}$  près le minimum de la fonction  $x \mapsto 2x^2 - 1$  ainsi que la valeur  $x_0$  pour laquelle ce minimum est atteint :

minimum=  $x_0$ =

**Exercices** (Donner les résultats à 10<sup>-4</sup> près)

I) Soit f 
$$
\text{definite par } x \mapsto \frac{2x+1}{x-3}
$$

- 1)Quel cadrage choisir pour obtenir un graphique centré en *A*(3 ; 2) ?
- 2)Déterminer graphiquement les coordonnées des points d'intersections de *Cf* avec les axes.
- 3) Résoudre graphiquement  $f(x) = x$

II)Soit f définie par 
$$
x \mapsto \sqrt{x + \frac{2}{x}}
$$

- 1)Quel cadrage choisir pour *Cf* ?
- 2)Déterminer graphiquement le minimum de *f*
- 3)Déterminer graphiquement les positions relatives de *Cf* et de la droite  $d : y = x + 1$

III)Soient *f* définie par  $x \mapsto -x^2 + 2x$ 

- et *g* définie par  $x \mapsto x^2 4$
- 1)Quel cadrage choisir pour obtenir un graphique centré en *A*(0,5 ; –1,5) ?
- 2)Déterminer graphiquement le signe de *f*
- 3) Résoudre graphiquement  $f(x) > g(x)$

IV)Soit *f* définie par  $x \mapsto \frac{1}{x+1}$  $\frac{1}{x+1} + \frac{1}{x-1}$ *x*−1

- 1)Déterminer sans justifier les images de –2, 0 et 3 par *f*
- 2)Déterminer sans justifier les antécédents de –2, 0 et 3 par *f*
- 3)Déterminer graphiquement le signe de *f*
- 4) Résoudre graphiquement  $f(x) \ge 2$

# **TRACER UNE COURBE AVEC UNE GRAPH 35+ 6.2**

## *Afficher et cadrer une courbe*

- 1. Entrer une équation de courbe :  $(menu)$  « Graph »
- 2. Choisir un cadrage par défaut :  $(v\text{-window})$  puis « STD » ou « INIT ».
- 3. Affiner le cadrage : v-window
- 4. Afficher les courbes : « DRAW »

**Ex**: Représenter  $f: x \mapsto 2x^2 - 1$  et  $g: x \mapsto x + 3$ avec le même cadrage que ci-dessous :

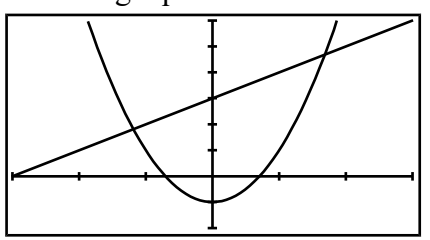

### **Remarques :**

- Si, au lieu d'avoir des «  $Y = y$ , vous avez des «  $Xt1 = y$ , «  $r1 = y$ , ou «  $u(n) = y$ , il faut changer le type de la fonction avec « TYPE » puis «  $Y = \infty$ .
- Xscale et Yscale désignent l'écart demandé entre 2 graduations. En général on les laisse à 1

## *Compléter un tableau de valeurs*

- 1. Configurer un tableau à pas constants : «TABLE» puis « RANG » menu
- 2. Afficher le tableau : « TABL »
- 3. Calculer quelques images à la demande : Taper les valeurs souhaitées sur la colonne des X.

**Ex :** Compléter le tableau ci-dessous pour la fonction  $x \mapsto 2x^2 - 1$ 

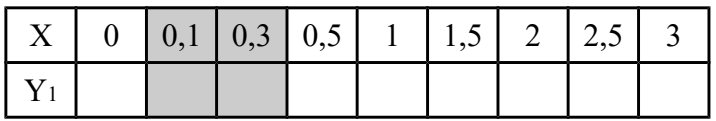

## *Déterminer les coordonnées d'un point d'intersection*

- 1. Afficher les courbes puis :  $(g-solv)$  et « ISCT »
- 2. S'il y a plus de 2 courbes, sélectionner les 2 bonnes.
- 3. Attendre !
- 4. S'il y a plusieurs intersections : naviguer de l'une à l'autre avec  $\left( \blacktriangle \right)$  ou  $\left( \blacktriangleright \right)$

**Ex :** Déterminer à 10–4 près les coordonnées des points intersections des courbes d'équations :

$$
y = 2x^2 - 1
$$
 et  $y = x + 3$   
\n $x_1 = x_2 = x_1$   
\n $y_1 = y_2$ 

### *Déterminer un extremum*

- menu) « Graph » | 1. Afficher la courbe puis :  $(g$ -solv) et « MAX » ou « MIN »
	- 2. S'il y a plusieurs courbes, sélectionner la bonne.
	- 3. Attendre !

**Ex** : Déterminer à  $10^{-4}$  près le minimum de la fonction  $x \mapsto 2x^2 - 1$  ainsi que la valeur  $x_0$  pour laquelle ce minimum est atteint : minimum=  $x_0$ =

**Exercices** (Donner les résultats à 10<sup>-4</sup> près)

I) Soit *f* définie par  $x \mapsto \frac{2x+1}{x-2}$ *x*−3

- 1)Quel cadrage choisir pour obtenir un graphique centré en *A*(3 ; 2) ?
- 2)Déterminer graphiquement les coordonnées des points d'intersections de *Cf* avec les axes.
- 3) Résoudre graphiquement  $f(x) = x$

II)Soit f définie par 
$$
x \mapsto \sqrt{x + \frac{2}{x}}
$$

- 1)Quel cadrage choisir pour *Cf* ?
- 2)Déterminer graphiquement le minimum de *f*
- 3)Déterminer graphiquement les positions relatives de *Cf* et de la droite  $d : y = x + 1$

III)Soient *f* définie par  $x \mapsto -x^2 + 2x$ 

- et *g* définie par  $x \mapsto x^2 4$
- 1)Quel cadrage choisir pour obtenir un graphique centré en *A*(0,5 ; –1,5) ?
- 2)Déterminer graphiquement le signe de *f*
- 3) Résoudre graphiquement  $f(x) > g(x)$

IV)Soit f définie par 
$$
x \mapsto \frac{1}{x+1} + \frac{1}{x-1}
$$

- 1)Déterminer sans justifier les images de –2, 0 et 3 par *f*
- 2)Déterminer sans justifier les antécédents de –2, 0 et 3 par *f*
- 3)Déterminer graphiquement le signe de *f*
- 4) Résoudre graphiquement  $f(x) \ge 2$